## TaqMan® Gene Expression Master Mix **USER GUIDE**

## For two-step RT-PCR in gene expression experiments or quantitative analysis

Catalog Numbers 4369016, 4369510, 4369514, 4369542, 4370048, and 4370074 Publication Number 4371135 Revision D

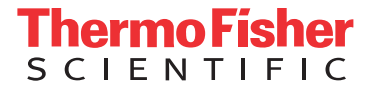

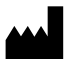

Thermo Fisher Scientific Baltics UAB | V.A. Graiciuno 8, LT-02241 | Vilnius, Lithuania

For descriptions of symbols on product labels or product documents, go to [thermofisher.com/symbols-definition.](https://www.thermofisher.com/symbols-definition)

The information in this guide is subject to change without notice.

DISCLAIMER: TO THE EXTENT ALLOWED BY LAW, THERMO FISHER SCIENTIFIC INC. AND/OR ITS AFFILIATE(S) WILL NOT BE LIABLE FOR SPECIAL, INCIDENTAL, INDIRECT, PUNITIVE, MULTIPLE, OR CONSEQUENTIAL DAMAGES IN CONNECTION WITH OR ARISING FROM THIS DOCUMENT, INCLUDING YOUR USE OF IT.

#### **Revision history:** Pub. No. 4371135

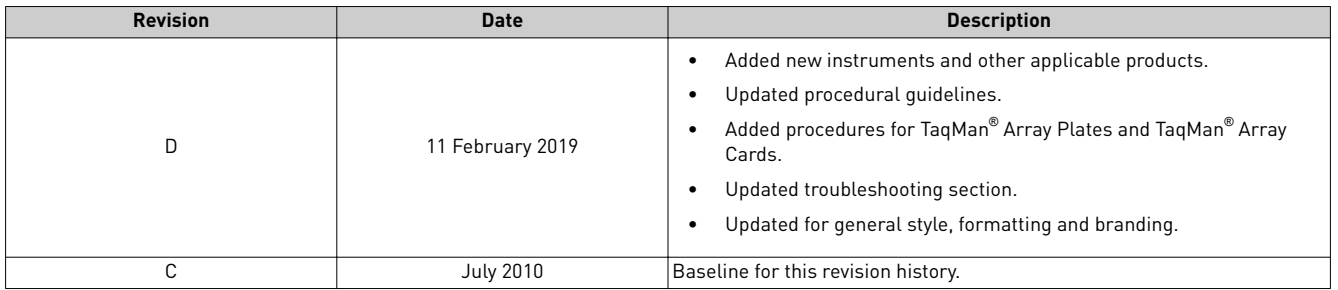

**Important Licensing Information**: These products may be covered by one or more Limited Use Label Licenses. By use of these products, you accept the terms and conditions of all applicable Limited Use Label Licenses.

**Trademarks**: All trademarks are the property of Thermo Fisher Scientific and its subsidiaries unless otherwise specified. TaqMan is a registered trademark of Roche Molecular Systems, Inc., used under permission and license. Cy3 and Cy5 are trademarks of GE Healthcare.

©2019 Thermo Fisher Scientific Inc. All rights reserved.

## Contents

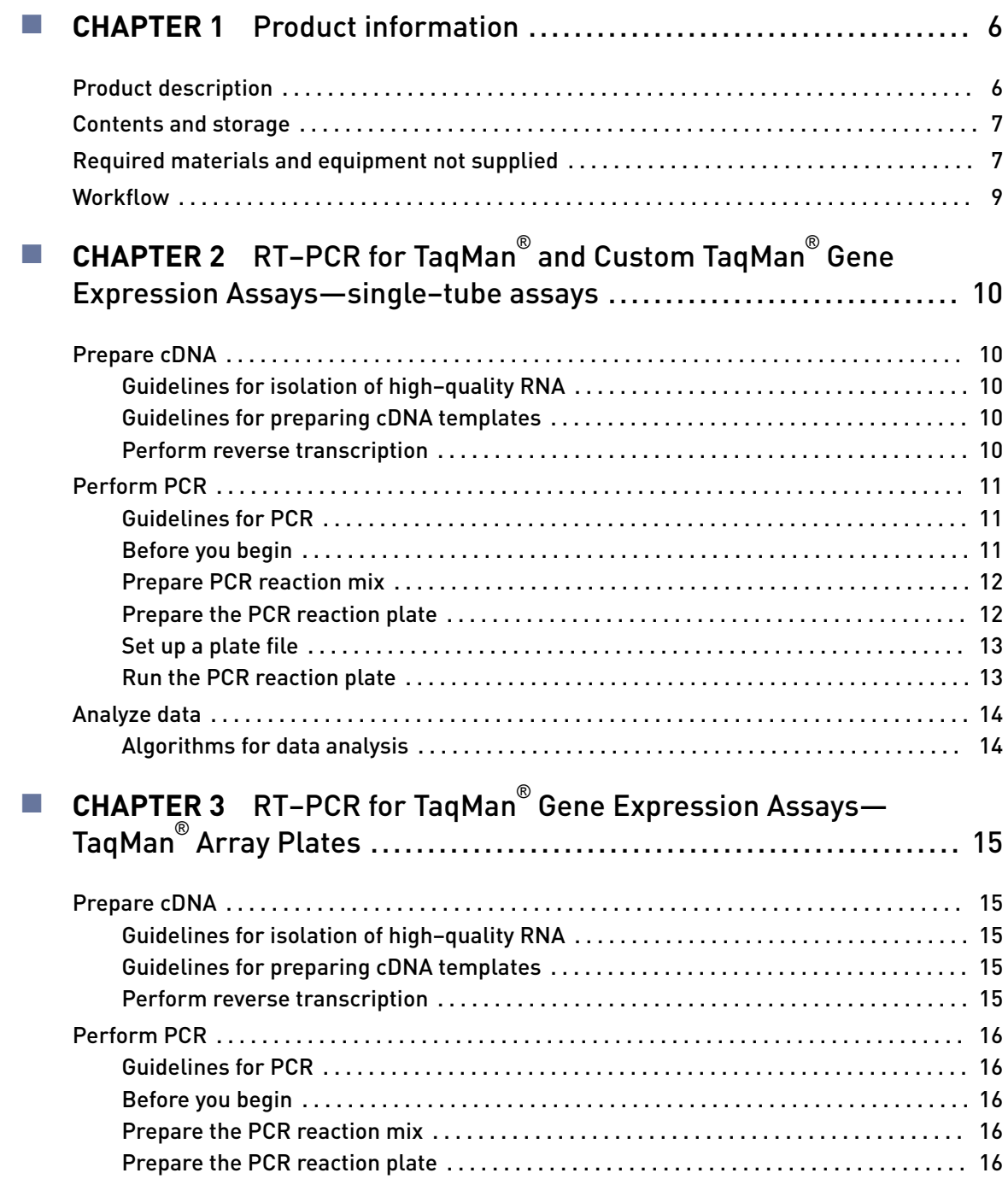

Contents

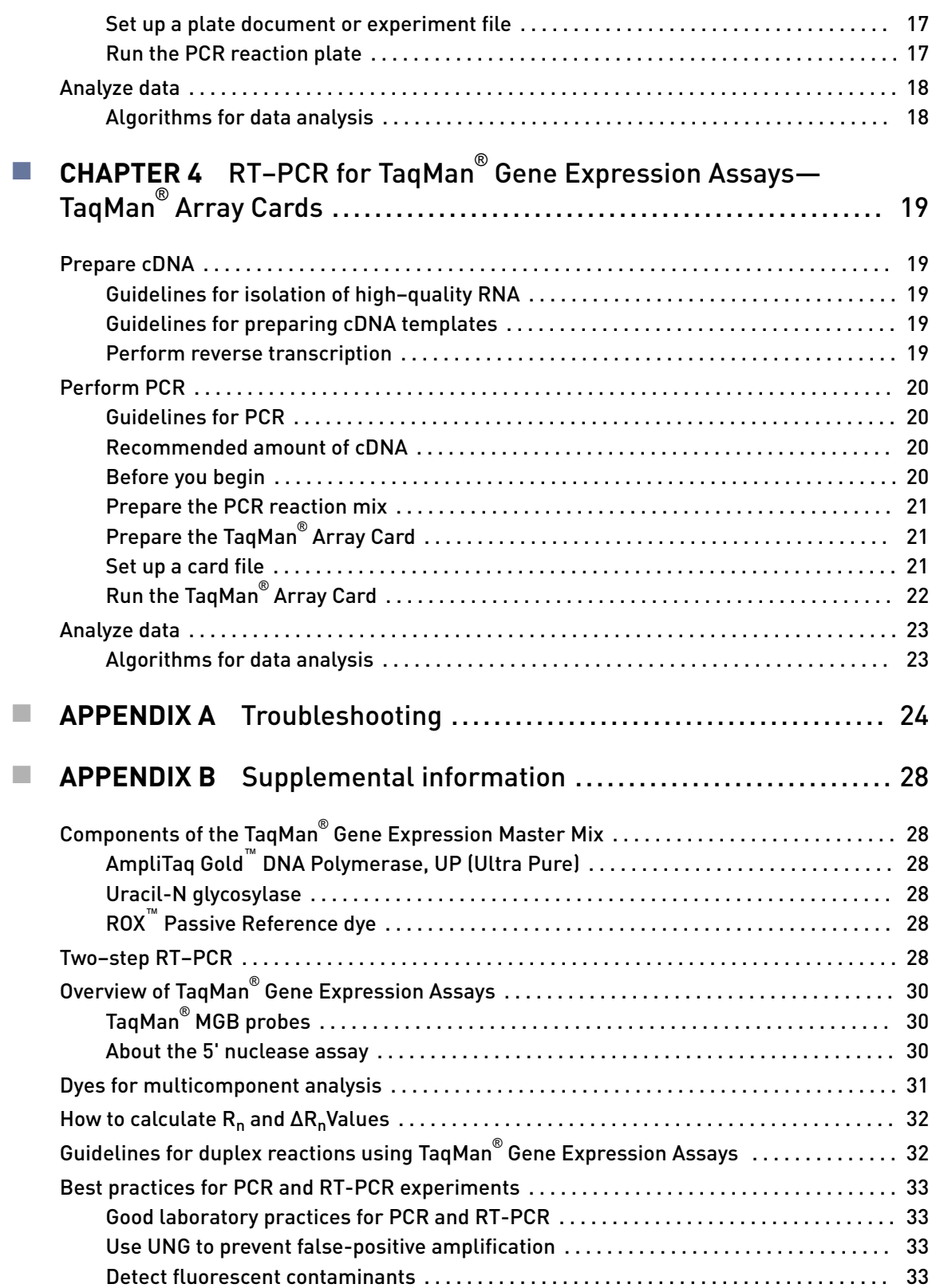

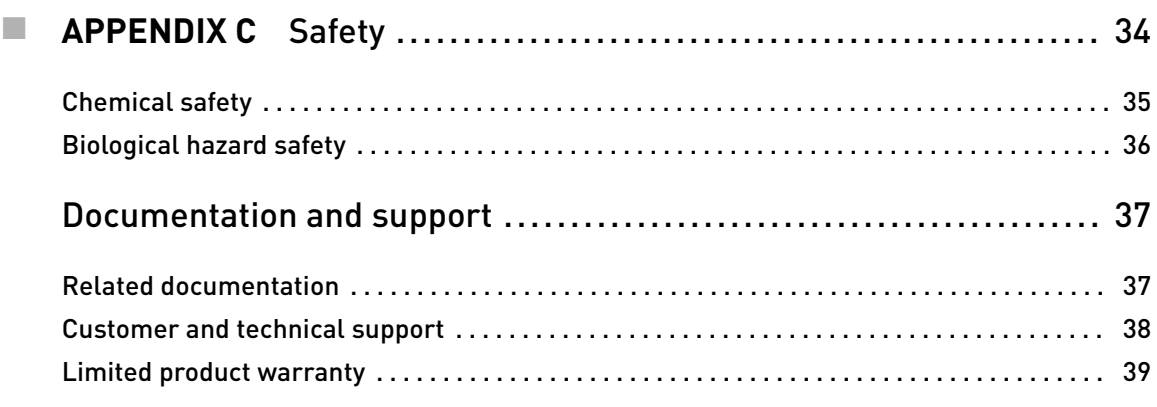

<span id="page-5-0"></span>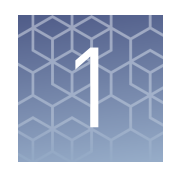

## Product information

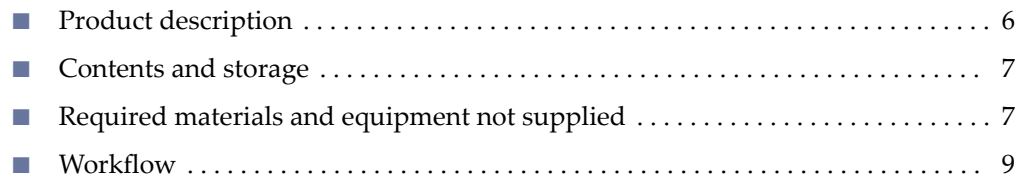

### **Product description**

The Applied Biosystems™ TaqMan® Gene Expression Master Mix can be used with any of the following real-time PCR applications.

- Pathogen detection
- Copy number analysis (gene dosage analysis)
- Microarray validation
- Differential gene expression analysis
- Viral load quantification
- Methylation analysis
- MicroRNA quantification

**Note:** The TaqMan<sup>®</sup> Gene Expression Master Mix is not compatible with TaqMan<sup>®</sup> Advanced miRNA Assays.

Use the Master Mix with complimentary DNA (cDNA), genomic DNA (gDNA), or plasmid DNA. The Master Mix is supplied at a 2X concentration and contains the following components:

- AmpliTaq Gold™ DNA Polymerase, UP (Ultra Pure)
- Uracil-DNA glycosylase
- dNTP with dUTP
- ROX $^{\mathsf{m}}$  dye (passive reference)
- Optimized buffer components

For more information about each component, see ["Components of the TaqMan](#page-27-0)® Gene [Expression Master Mix" on page 28.](#page-27-0)

## <span id="page-6-0"></span>**Contents and storage**

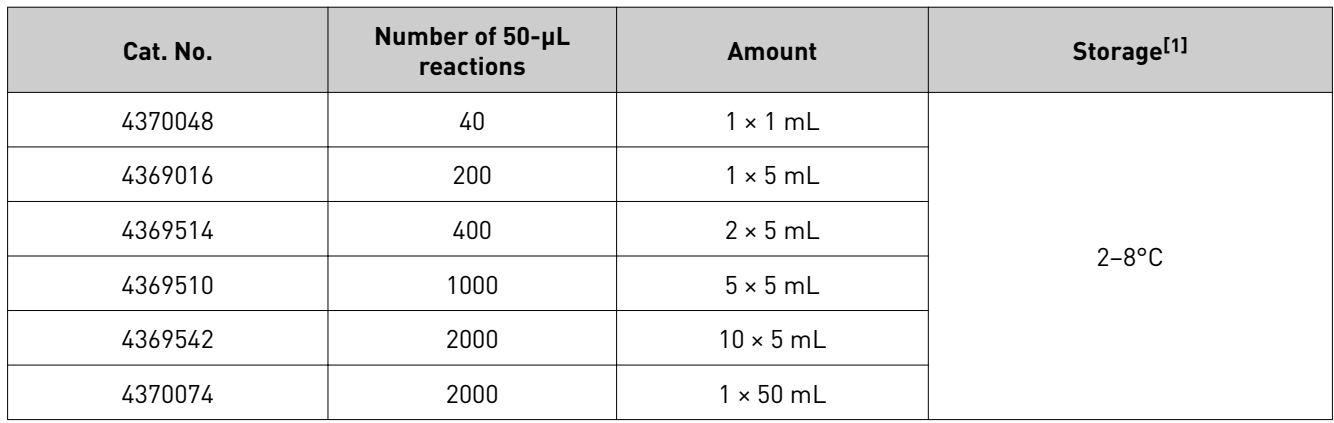

Table 1 TaqMan® Gene Expression Master Mix

[1] See label for expiration date.

## **Required materials and equipment not supplied**

Unless otherwise indicated, all materials are available through **thermofisher.com**. MLS: Fisher Scientific (fisherscientific.com) or other major laboratory supplier.

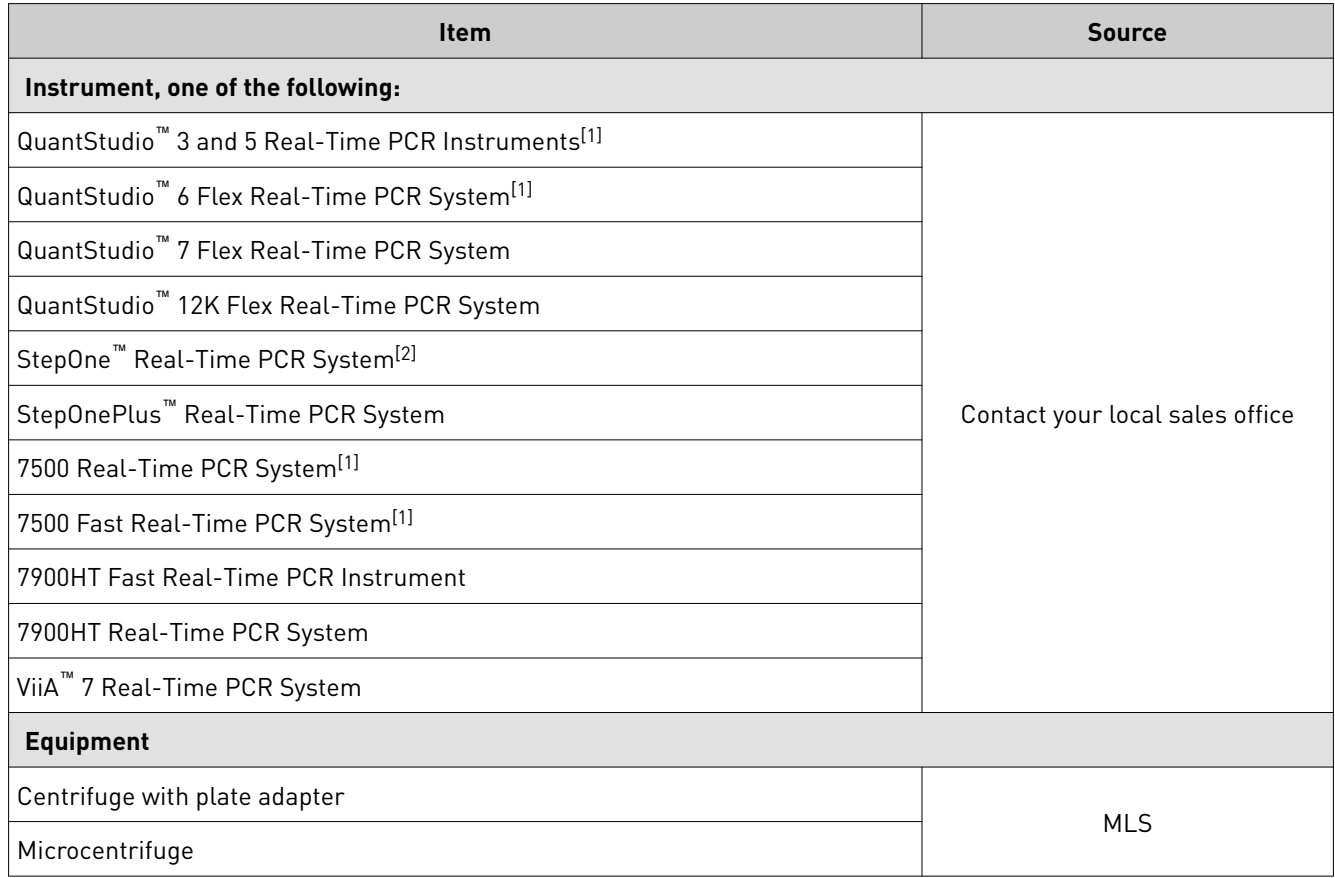

<span id="page-7-0"></span>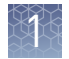

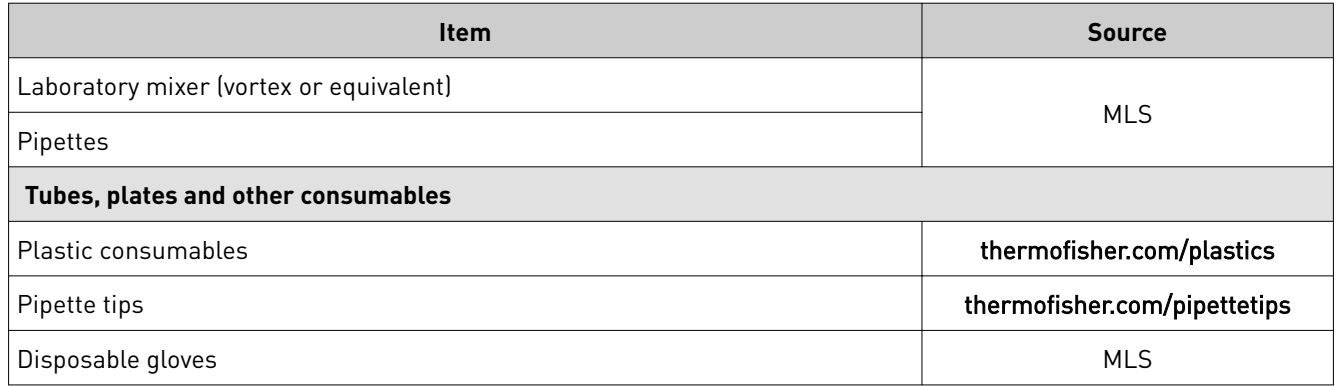

 $^{[1]}$  Not compatible with TaqMan® Array Cards.

 $^{[2]}$  Not compatible with TaqMan® Array Cards or TaqMan® Array Plates.

#### Table 2 Kits and reagents for RNA isolation

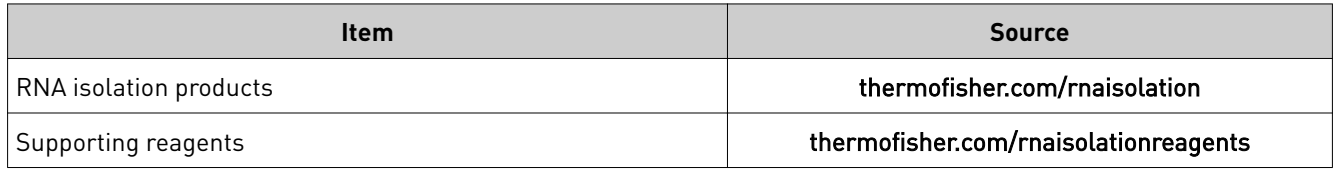

#### Table 3 Reagents for reverse transcription

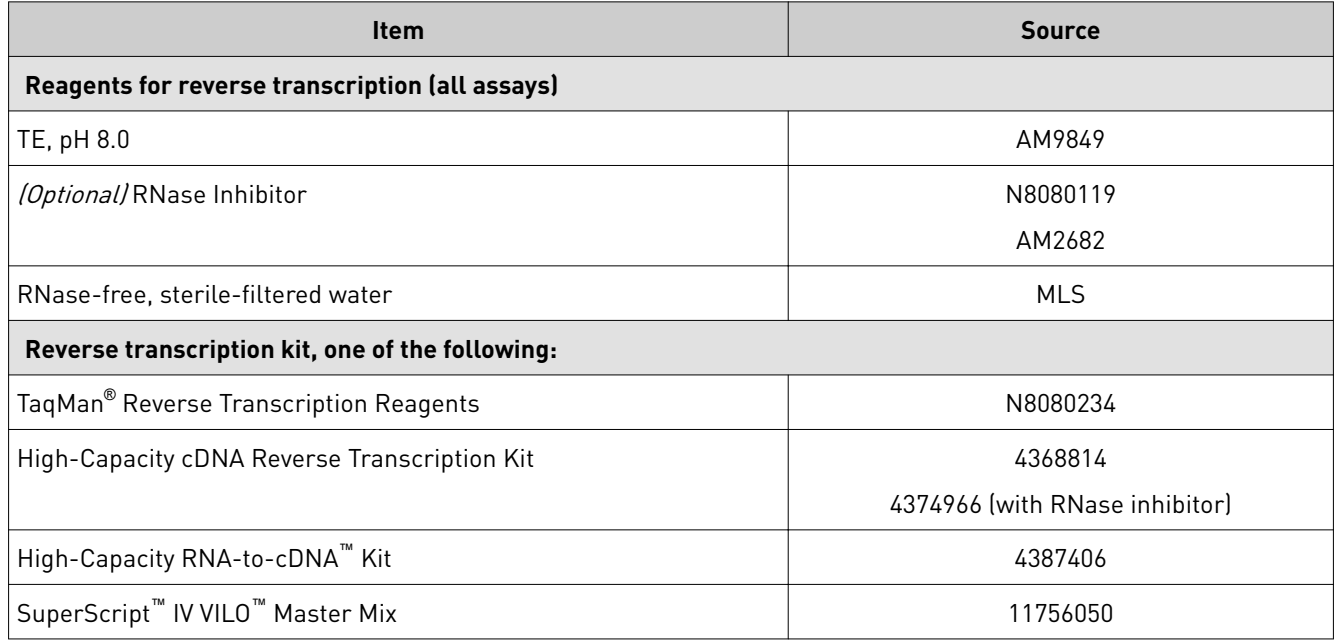

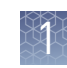

#### <span id="page-8-0"></span>Table 4 Assays

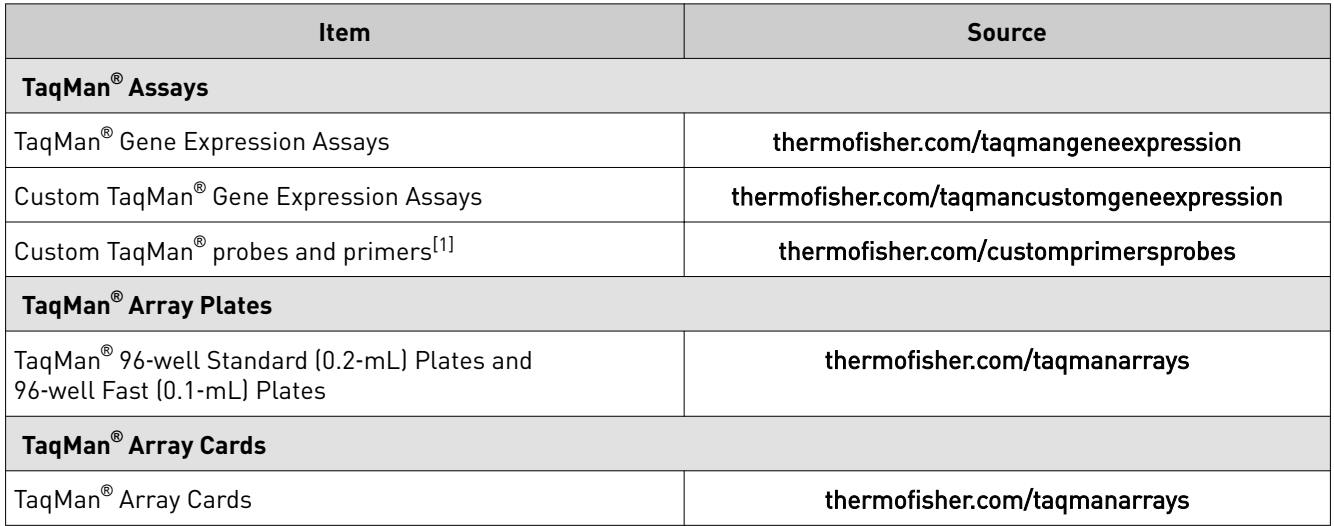

[1] Synthesized to your sequence and choice of quencher and reporter dyes.

### **Workflow**

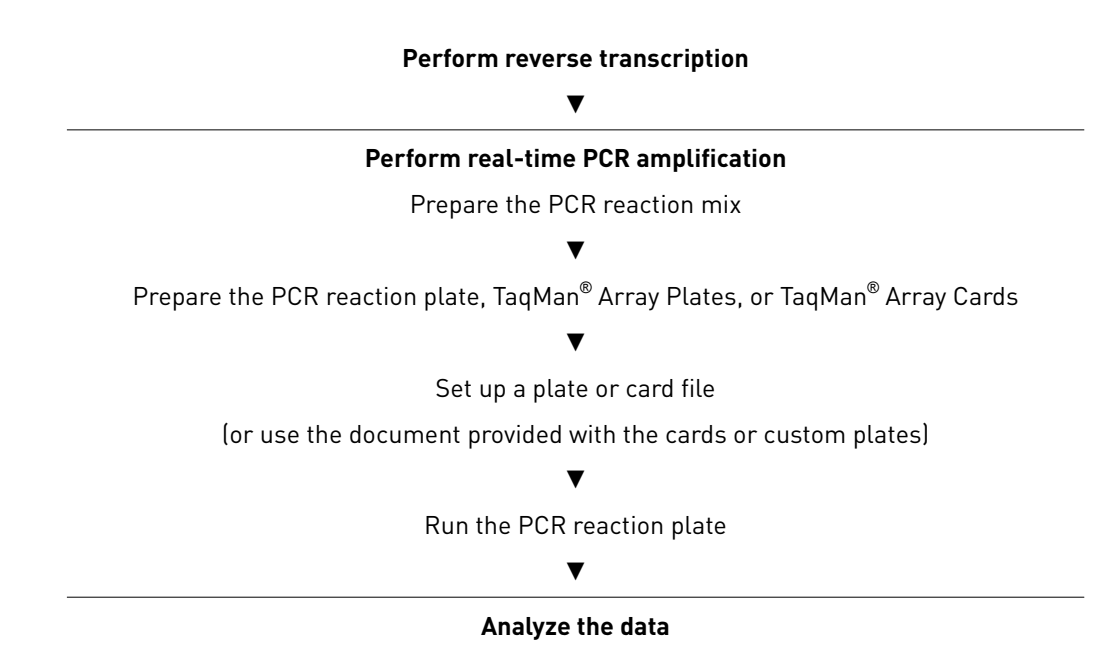

<span id="page-9-0"></span>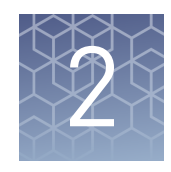

## RT-PCR for TaqMan® and Custom TaqMan® Gene Expression Assays single–tube assays

## **Prepare cDNA**

Guidelines for isolation of high– quality RNA

- For recommended RNA isolation kits, see [Table 2 on page 8.](#page-7-0)
- *(Optional)* Use DNase to ensure minimal genomic DNA contamination of the RNA.

Guidelines for preparing cDNA templates

- Use the same reverse transcription procedure for all samples.
- For optimal reverse transcription, input RNA should be:
	- Free of inhibitors of reverse transcription (RT) and PCR
	- Dissolved in PCR-compatible buffer
	- Free of RNase activity
		- Note: We recommend using RNase Inhibitor (Cat. No. N8080119) or RNaseOUT™ Recombinant Ribonuclease Inhibitor (Cat. No. 10777019).
	- Nondegraded total RNA (not applicable for double-stranded templates)

IMPORTANT! Degradation of the RNA may reduce the yield of cDNA for some gene targets.

- For the input RNA amount, follow the recommendations provided by the cDNA kit.
- Small amounts of cDNA can be pre-amplified. Use TaqMan® PreAmp Master Mix (Cat. No. 4391128) or TaqMan® PreAmp Master Mix Kit (Cat. No. 4384267).
- Calculate the number of required reactions. Scale reaction components based on the single-reaction volumes, then include 10% overage, unless otherwise indicated.
- If using strip tubes to prepare cDNA templates, change to a new cap after each step or incubation.
- See your instrument user guide for detailed instructions about using plates, tubes, or strip tubes to prepare cDNA templates.

Perform reverse transcription to obtain cDNA from RNA samples. For information on reverse transcription kits, see [Table 3 on page 8.](#page-7-0) For detailed guidelines and instructions, see *TaqMan® Gene Expression Assays User Guide single-tube assays* (Pub. No. 4333458). Perform reverse transcription

## <span id="page-10-0"></span>**Perform PCR**

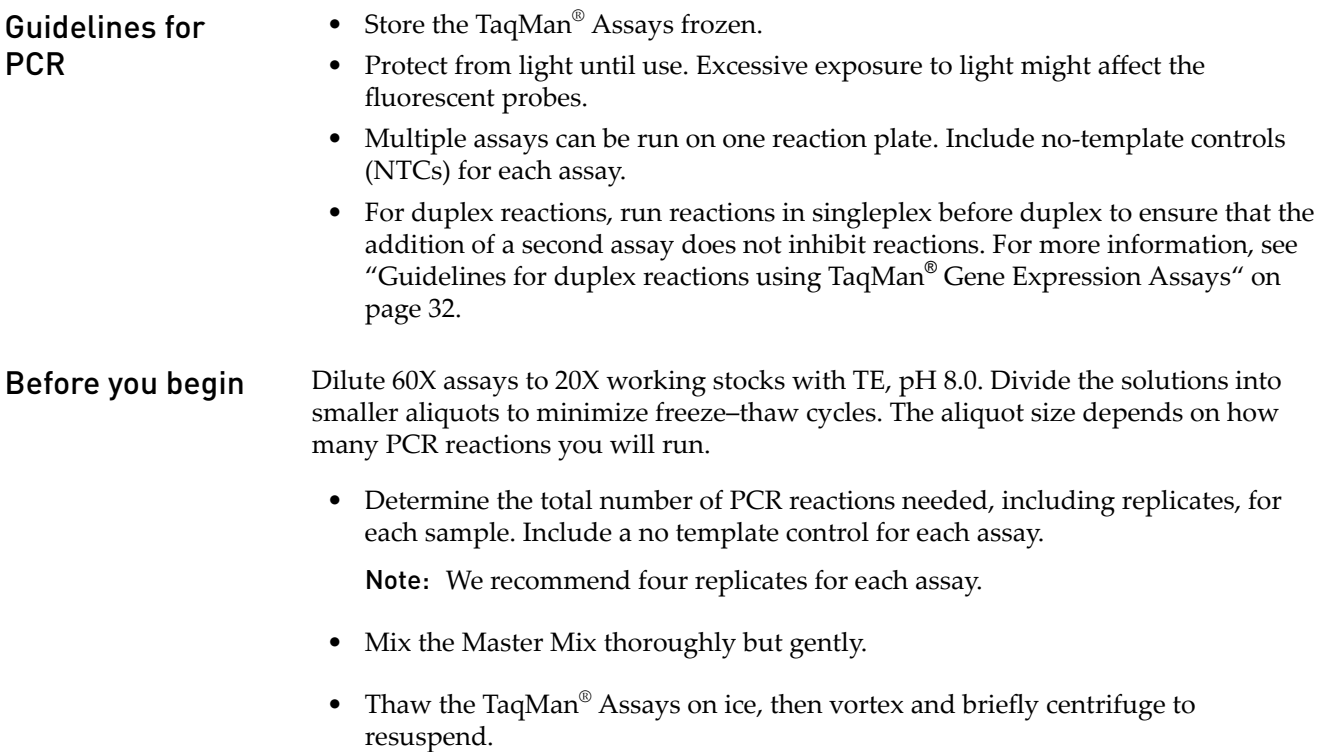

• Thaw samples on ice, then vortex and briefly centrifuge to resuspend.

<span id="page-11-0"></span>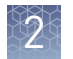

### Prepare PCR reaction mix

1. Combine the following components in the quantities shown, multiplied by the number of reactions required. Add 10% overage for pipetting loss.

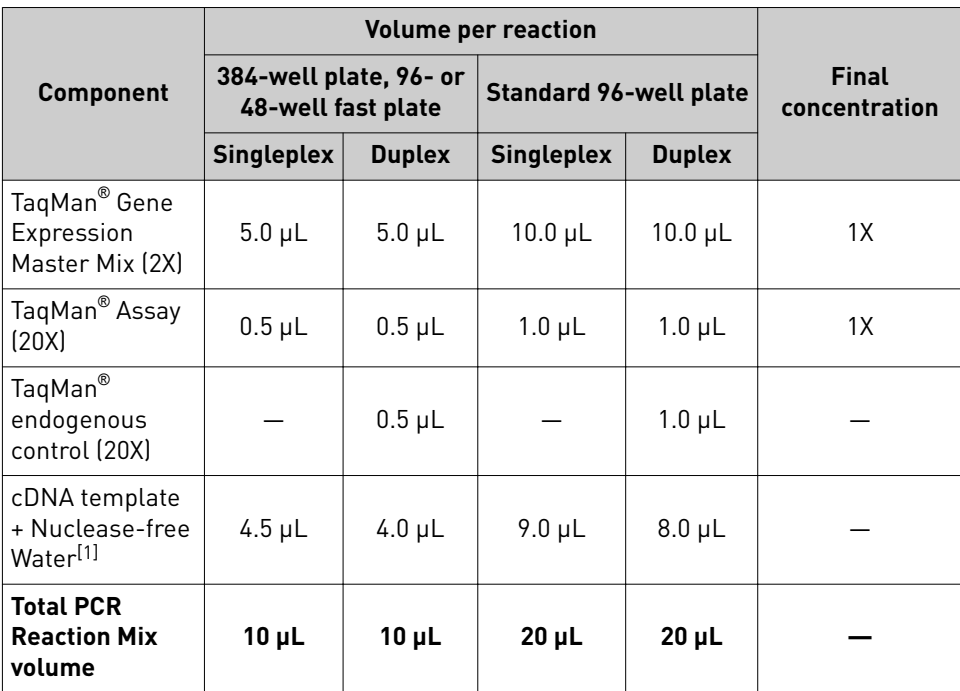

[1] Use 10 to 100 ng of cDNA. Adjust the volume of Nuclease-free Water in the PCR reaction mix for a larger volume of cDNA.

- 2. Vortex briefly to mix.
- 3. Centrifuge briefly to collect the contents at the bottom of the tube.

#### Prepare the PCR reaction plate

- 1. Transfer the appropriate volume of PCR Reaction Mix to each well of an optical reaction plate.
	- 384-well plate, 96-well fast plate, 48-well plate: 10 µL
	- Standard 96-well plate: 20 µL
- 2. Seal the reaction plate with optical adhesive film.
- 3. Centrifuge the plate briefly to collect the contents at the bottom of the plate.
- 4. Apply a compression pad to the plate, if required by your real-time PCR system.

<span id="page-12-0"></span>See the appropriate instrument user guide for detailed instructions to program the thermal-cycling conditions or to run the plate. Set up a plate file

> Note: The instrument must be configured with the block appropriate for the plate type.

1. Set up the thermal protocol.

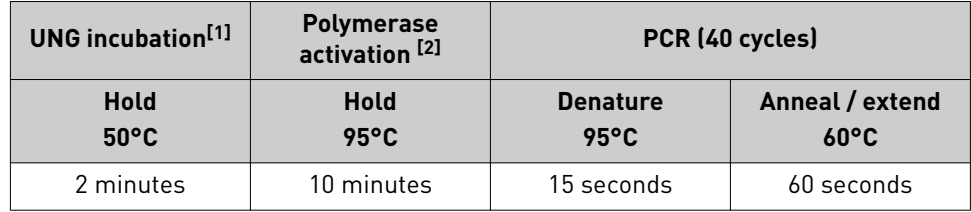

[1] For optimal UNG activity.

[2] To activate AmpliTaq Gold™ DNA Polymerase, UP.

- 2. Select the appropriate block, if this option applies to your instrument.
- 3. Select the appropriate experiment type, if this option applies to your instrument.
- 4. Select **TaqMan® Reagents** to detect the target sequence, if this option applies to your instrument.
- 5. Select the standard cycling mode.

IMPORTANT! The cycling mode depends on the Master Mix that is used in the reaction. The cycling mode does not depend on the Standard or Fast plate format.

- 6. Assign targets and samples.
- 7. Enter the sample volume, if it applies to your instrument.
	- 384-well plate, 96-well Fast plate, 48-well plate: 10 µL
	- Standard 96-well plate: 20 µL

#### Run the PCR reaction plate

- 1. Open the plate file that corresponds to the reaction plate in the system.
- 2. Load the reaction plate.
- 3. Start the run.

<span id="page-13-0"></span>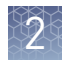

### **Analyze data**

Data analysis varies depending on your real–time PCR system. See the instrument user guide for more information.

- 1. View the amplification plots for the reactions.
- 2. Use auto baseline and auto threshold settings, or set the baseline and threshold values to determine the threshold cycles  $(C_t)$  for the amplification curves.
- 3. Use the relative standard curve method or the comparative  $C_t$  method to analyze data.

#### Algorithms for data analysis

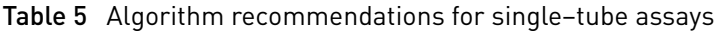

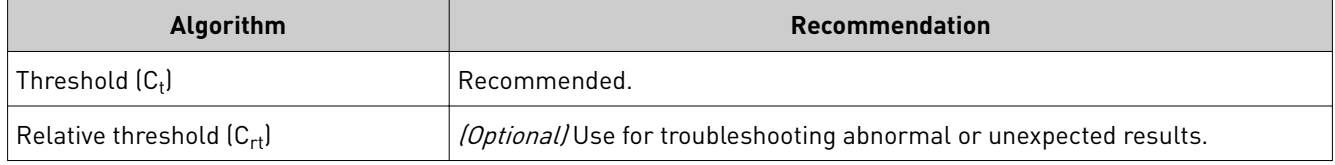

The relative threshold algorithm is available in the Relative Quantification application on the Thermo Fisher Cloud (thermofisher.com/cloud).

<span id="page-14-0"></span>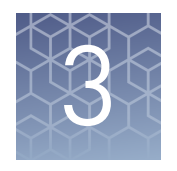

# RT-PCR for TaqMan<sup>®</sup> Gene Expression Assays—TaqMan® Array Plates

## **Prepare cDNA**

• For recommended RNA isolation kits, see [Table 2 on page 8.](#page-7-0) • *(Optional)* Use DNase to ensure minimal genomic DNA contamination of the RNA. • Use the same reverse transcription procedure for all samples. • For optimal reverse transcription, input RNA should be: – Free of inhibitors of reverse transcription (RT) and PCR – Dissolved in PCR-compatible buffer – Free of RNase activity Note: We recommend using RNase Inhibitor (Cat. No. N8080119) or RNaseOUT™ Recombinant Ribonuclease Inhibitor (Cat. No. 10777019). – Nondegraded total RNA (not applicable for double-stranded templates) IMPORTANT! Degradation of the RNA may reduce the yield of cDNA for some gene targets. • For the input RNA amount, follow the recommendations provided by the cDNA kit. • Small amounts of cDNA can be pre-amplified. Use TaqMan® PreAmp Master Mix (Cat. No. 4391128) or TaqMan® PreAmp Master Mix Kit (Cat. No. 4384267). • Calculate the number of required reactions. Scale reaction components based on the single-reaction volumes, then include 10% overage, unless otherwise indicated. • If using strip tubes to prepare cDNA templates, change to a new cap after each step or incubation. • See your instrument user guide for detailed instructions about using plates, tubes, or strip tubes to prepare cDNA templates. Perform reverse transcription to obtain cDNA from RNA samples. For information on reverse transcription kits, see [Table 3.](#page-7-0) For detailed guidelines and instructions, see *TaqMan® Gene Expression Assays User Guide—TaqMan® Array Plates* (Pub. No. 4391016). Guidelines for isolation of high– quality RNA Guidelines for preparing cDNA templates Perform reverse transcription

<span id="page-15-0"></span>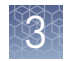

PCR

## **Perform PCR**

Store TaqMan® Array Plates away from light until use. Excessive exposure to light may affect the fluorescent probes. Guidelines for

Before you begin

- Determine the total number of PCR reactions. One reaction corresponds to one well in the plate.
- Mix the Master Mix thoroughly but gently.
- Thaw samples on ice, then vortex and briefly centrifuge to resuspend.

Prepare the PCR reaction mix

1. Combine the following components for the number of reactions required. Add 10% overage for pipetting loss.

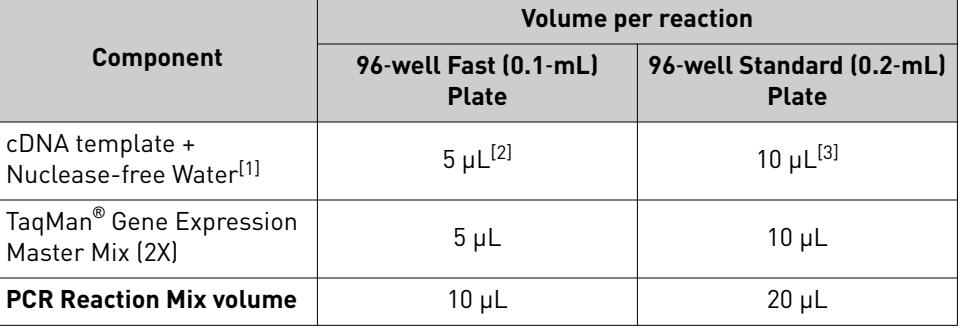

[1] Adjust the volume of Nuclease-free Water in the PCR reaction mix for a larger volume of cDNA

[2] Ensure that the final cDNA concentration per well is 5-50 ng per reaction.

[3] Ensure that the final cDNA concentration per well is 1-100 ng per reaction.

- 2. Vortex briefly to mix.
- 3. Centrifuge briefly to bring the reaction mix to the bottom of the tube.

Prepare the PCR reaction plate

- 1. Transfer the appropriate volume of PCR Reaction Mix to each well of the plate.
	- 96–well fast (0.1 mL) plate:  $10 \mu L$
	- 96–well standard (0.2 mL) plate: 20 µL
- 2. Seal the plate with optical adhesive film.
- 3. Centrifuge the plate briefly to collect the contents at the bottom of the plate.
- 4. Apply a compression pad to the plate, if required by your real-time PCR system.

#### <span id="page-16-0"></span>Set up a plate document or experiment file

See the appropriate instrument user guide for detailed instructions to program the thermal-cycling conditions or to run the plate.

Download the setup file at **thermofisher.com/taqmanfiles**.

Note: The instrument must be configured with the block appropriate for the plate type.

- 1. Import the setup file (SDS in TXT format) into the real-time PCR instrument software.
- 2. Set up the thermal protocol.

| <b>UNG incubation</b> [1] | <b>Polymerase</b><br>activation <sup>[2]</sup> | PCR (40 cycles)                   |                                   |
|---------------------------|------------------------------------------------|-----------------------------------|-----------------------------------|
| Hold<br>$50^{\circ}$ C    | <b>Hold</b><br>$95^{\circ}$ C                  | <b>Denature</b><br>$95^{\circ}$ C | Anneal / extend<br>$60^{\circ}$ C |
| 2 minutes                 | 10 minutes                                     | 15 seconds                        | 60 seconds                        |

<sup>[1]</sup> For optimal UNG activity.

[2] To activate AmpliTaq Gold™ DNA Polymerase, UP.

- 3. Select the appropriate block, if this option applies to your instrument.
- 4. Select the appropriate experiment type, if this option applies to your instrument.
- 5. Select **TaqMan® Reagents** to detect the target sequence, if this option applies to your instrument.
- 6. Select the standard cycling mode.

IMPORTANT! The cycling mode depends on the Master Mix that is used in the reaction. The cycling mode does not depend on the Standard or Fast plate format.

7. Enter the sample volume, if it applies to your instrument.

1. Open the plate file that corresponds to the reaction plate in the system.

- 96-well fast (0.1 mL) plate:  $10 \mu L$
- 96-well standard (0.2 mL) plate: 20 µL

#### Run the PCR reaction plate

- - 2. Load the reaction plate.
	- 3. Start the run.

<span id="page-17-0"></span>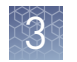

### **Analyze data**

Data analysis varies depending on your real–time PCR system. See the instrument user guide for more information.

- 1. View the amplification plots for the reactions.
- 2. Set the baseline and threshold values to determine the threshold cycles  $(C_t)$  for the amplification curves, or select relative threshold under analysis settings to obtain  $(C_{rt})$  values.
- 3. Use the relative standard curve method or the comparative  $C_t$  method to analyze data.

#### Algorithms for data analysis

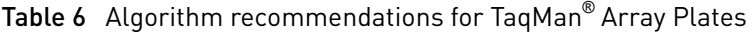

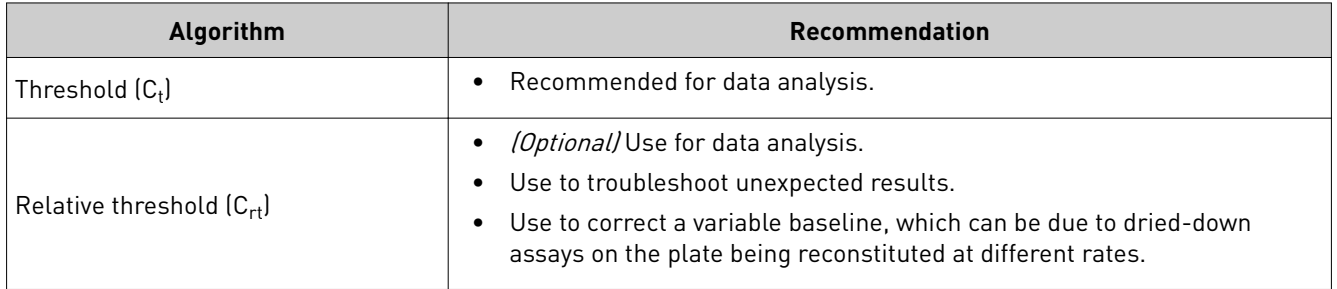

The relative threshold algorithm is available in the Relative Quantification application on the Thermo Fisher Cloud (thermofisher.com/cloud).

<span id="page-18-0"></span>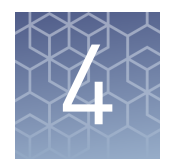

# RT-PCR for TaqMan<sup>®</sup> Gene Expression Assays— TaqMan® Array Cards

## **Prepare cDNA**

• For recommended RNA isolation kits, see [Table 2 on page 8.](#page-7-0) • *(Optional)* Use DNase to ensure minimal genomic DNA contamination of the RNA. • Use the same reverse transcription procedure for all samples. • For optimal reverse transcription, input RNA should be: – Free of inhibitors of reverse transcription (RT) and PCR – Dissolved in PCR-compatible buffer – Free of RNase activity Note: We recommend using RNase Inhibitor (Cat. No. N8080119) or RNaseOUT™ Recombinant Ribonuclease Inhibitor (Cat. No. 10777019). – Nondegraded total RNA (not applicable for double-stranded templates) IMPORTANT! Degradation of the RNA may reduce the yield of cDNA for some gene targets. • For the input RNA amount, follow the recommendations provided by the cDNA kit. • Small amounts of cDNA can be pre-amplified. Use TaqMan® PreAmp Master Mix (Cat. No. 4391128) or TaqMan® PreAmp Master Mix Kit (Cat. No. 4384267). • Calculate the number of required reactions. Scale reaction components based on the single-reaction volumes, then include 10% overage, unless otherwise indicated. If using strip tubes to prepare cDNA templates, change to a new cap after each step or incubation. • See your instrument user guide for detailed instructions about using plates, tubes, or strip tubes to prepare cDNA templates. Perform reverse transcription to obtain cDNA from RNA samples. For reverse transcription kits, see [Table 3 on page 8.](#page-7-0) For detailed instructions, see *TaqMan® Gene Expression Assays User Guide—TaqMan® Array Cards* (Pub. No. 4400263). Guidelines for isolation of high– quality RNA Guidelines for preparing cDNA templates Perform reverse transcription

<span id="page-19-0"></span>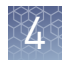

## **Perform PCR**

• Store the TaqMan® Array Card in its packaging until the packaging has reached room temperature and you are ready to fill it with sample-specific PCR mix. • Protect from light. Prolonged exposure to indoor lighting can degrade the fluorescent probes in the card. Do not expose the card to sunlight. • Fill each fill reservoir with sample–specific PCR mix made from a single cDNA sample. • Use  $100 \mu L$  of sample–specific PCR mix to fill each fill reservoir. Volumes smaller than  $100 \mu L$  will result in insufficiently filled cards. • Do not add the sample after centrifuging the cards. Centrifugation of the card causes the sample–specific PCR mix to resuspend the dried TaqMan<sup>®</sup> probes and primers within the wells of the card. Addition of the sample after centrifuging disrupts the resuspended assay positions. • After loading the card with PCR reaction mix, equilibrate the card to room temperature before loading it into the real–time PCR instrument. • Run the card within 72 hours of sealing it. Protect the card from light and store at  $2-8^{\circ}C$  if a run is not started immediately after sealing. • We recommend 30–1000 ng (0.3–10 ng/µL) of cDNA (converted from total RNA) per fill reservoir. The amount of cDNA to use depends on the expression level of the target genes and the number of target copies per well that need to be detected. For example: – Use 1000 ng (10 ng/ $\mu$ L) per fill reservoir to detect genes with low expression. Because the cDNA concentration is high, use high-quality cDNA without inhibitors. – Use 100–200 ng per fill reservoir to detect genes with moderate expression. – Use 30–50 ng per fill reservoir to detect genes with moderate to high expression. • Use the same amount of cDNA sample for all reactions. • Determine the number of fill reservoirs in the array card that will be used for each cDNA sample. Thaw samples on ice, then vortex and briefly centrifuge to resuspend. • Mix the Master Mix thoroughly but gently. Guidelines for PCR Recommended amount of cDNA Before you begin

#### <span id="page-20-0"></span>Prepare the PCR reaction mix

1. Combine the following components for the number of reactions required. Add 10% overage for pipetting loss.

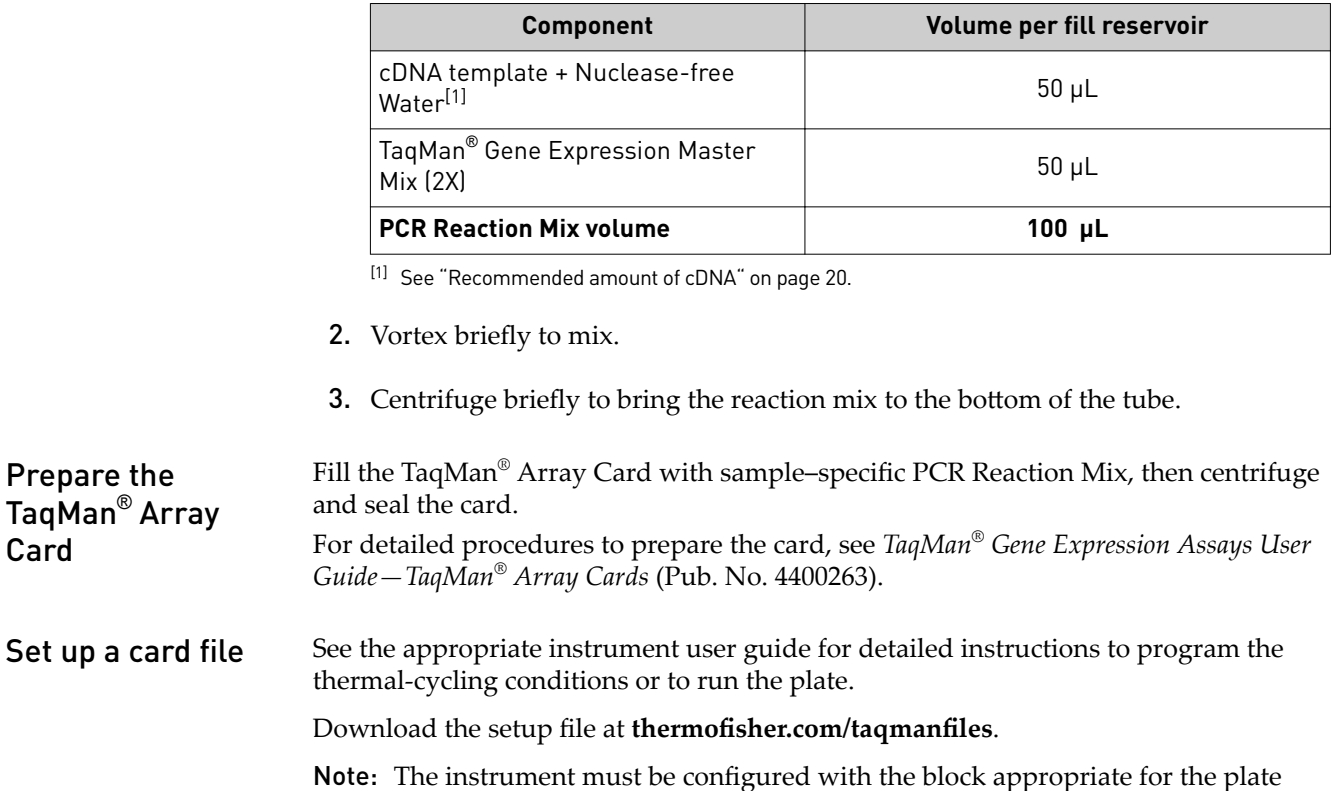

type.

- 1. Import the setup file (SDS in TXT format) into the real-time PCR instrument or software.
- 2. Set up the thermal protocol.

Note: Thermal cycling conditions depend on the instrument.

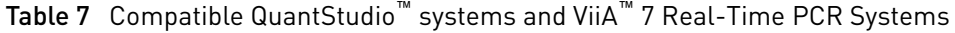

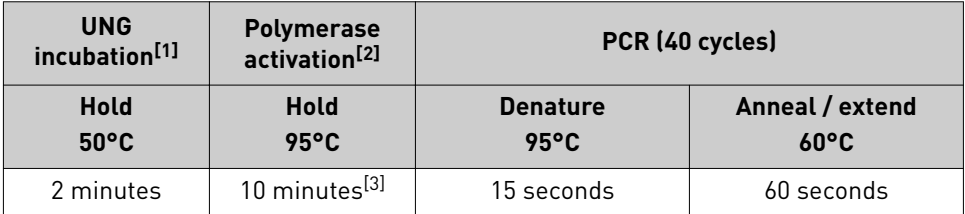

[1] For optimal UNG activity.

[2] To activate AmpliTaq Gold™ DNA Polymerase, UP.

 $^{[3]}$  To completely dissolve the primers and probes on the TaqMan® Array Card .

<span id="page-21-0"></span>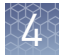

**UNG incubation[1]**

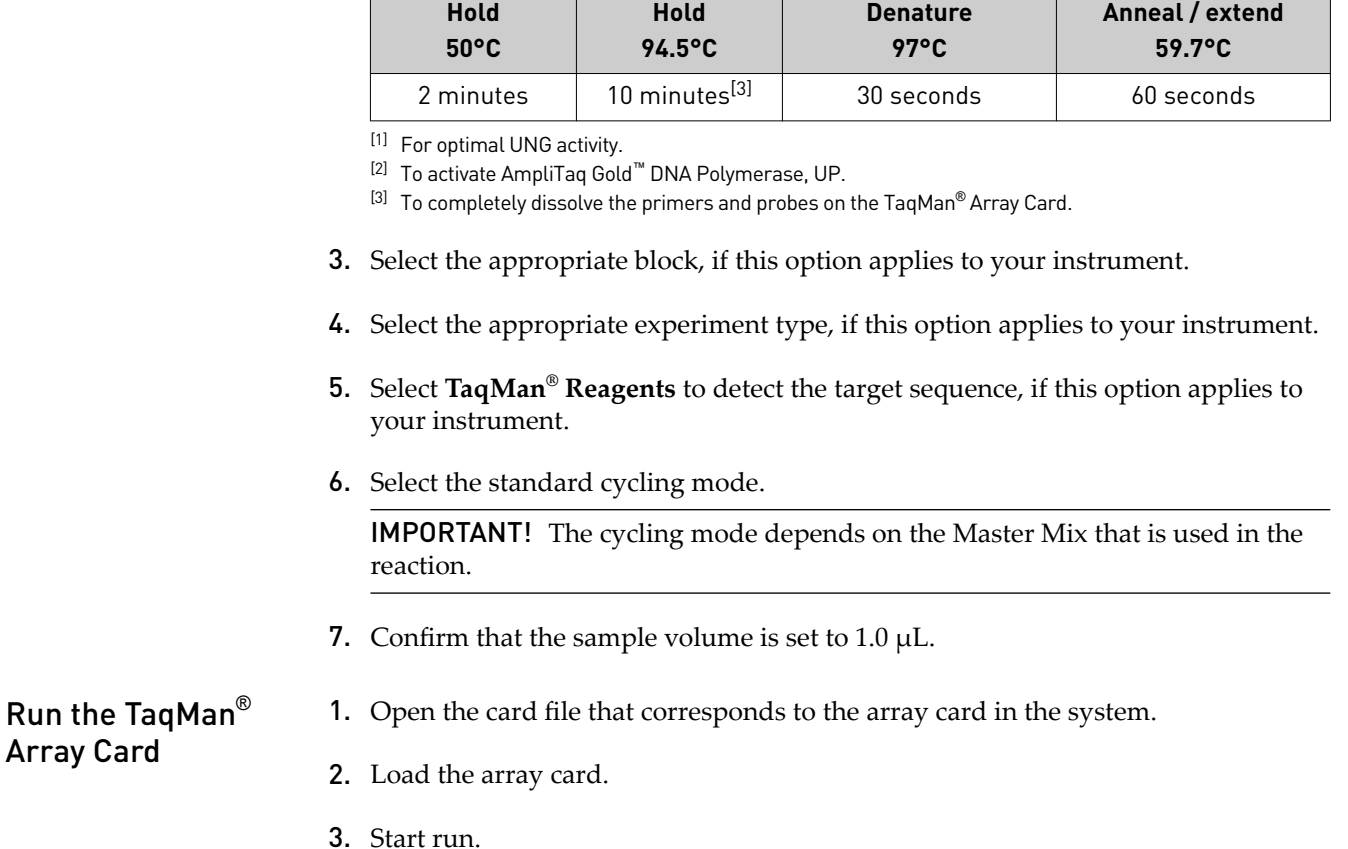

Table 8 7900HT Fast Real-Time PCR Instrument

**Polymerase**

**activation[2] PCR (40 cycles)**

### <span id="page-22-0"></span>**Analyze data**

Data analysis varies depending on your real–time PCR system. See the instrument user guide for more information.

- 1. View the amplification plots for the reactions.
- 2. Use auto baseline and auto threshold settings, or set the baseline and threshold values to determine the threshold cycles  $(C_t)$  for the amplification curves.
- 3. Use the relative standard curve method or the comparative  $C_t$  method to analyze data.

Algorithms for data analysis

Table 9 Algorithm recommendations for TaqMan® Array Cards

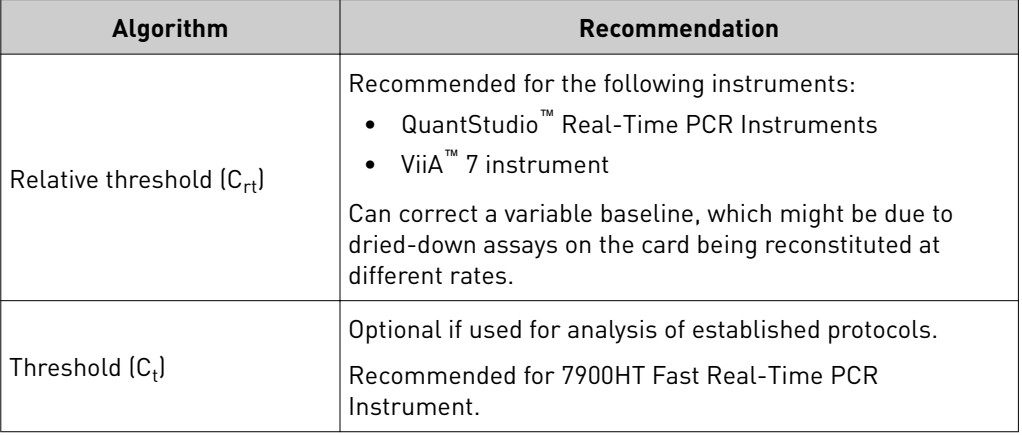

The relative threshold algorithm is available in the Relative Quantification application on the Thermo Fisher Cloud (**thermofisher.com/cloud**).

<span id="page-23-0"></span>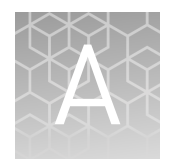

## Troubleshooting

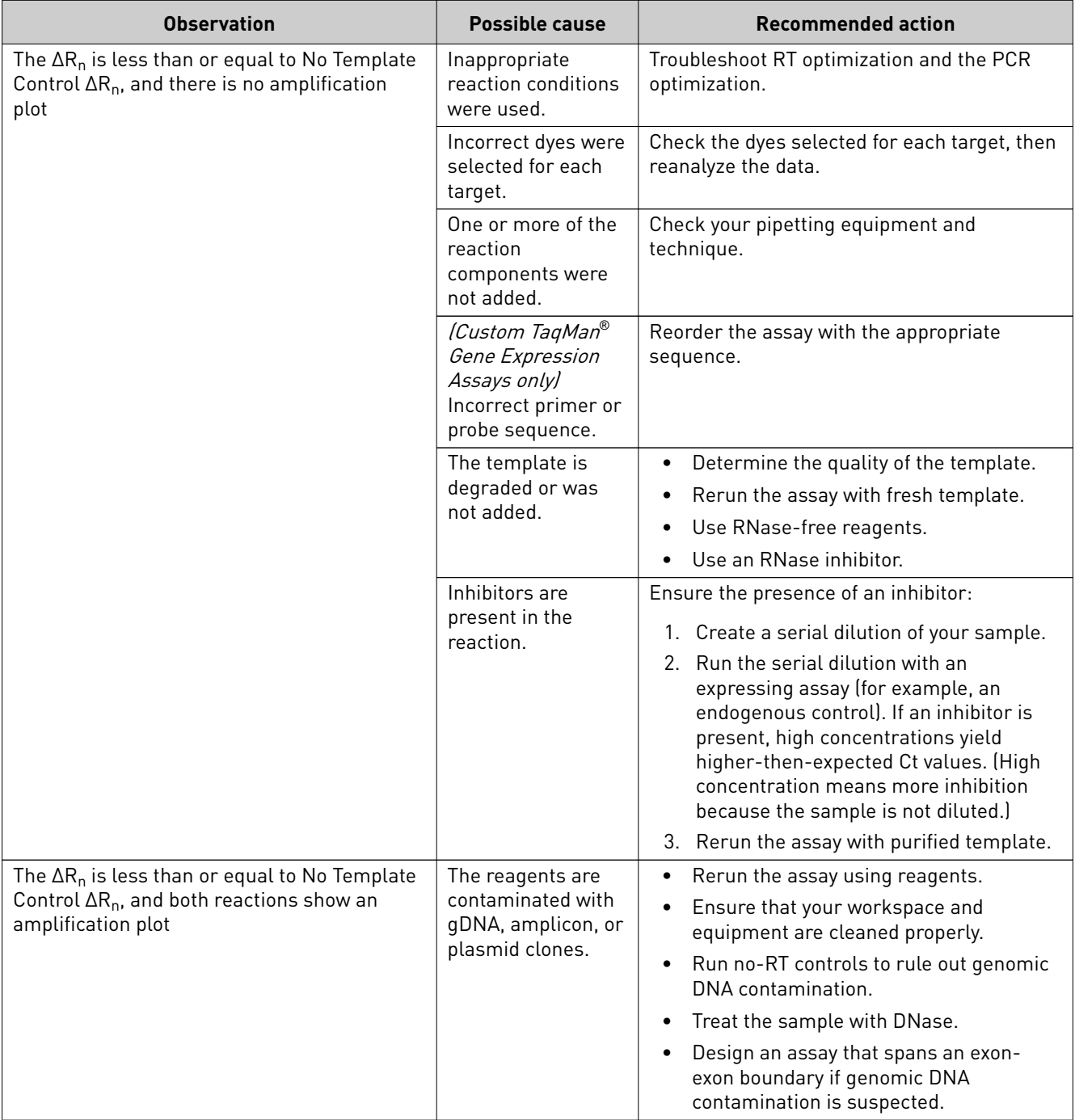

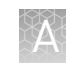

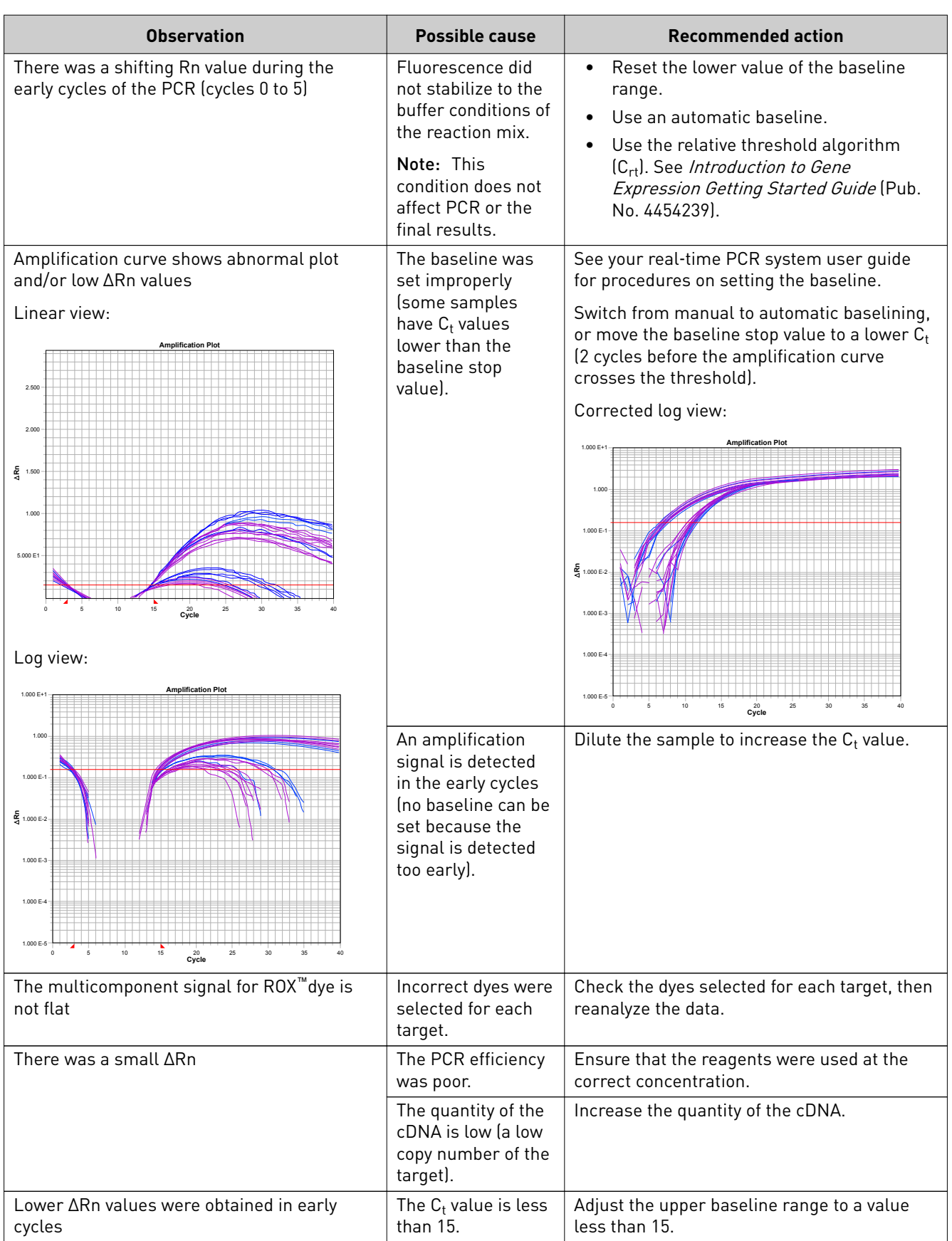

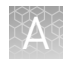

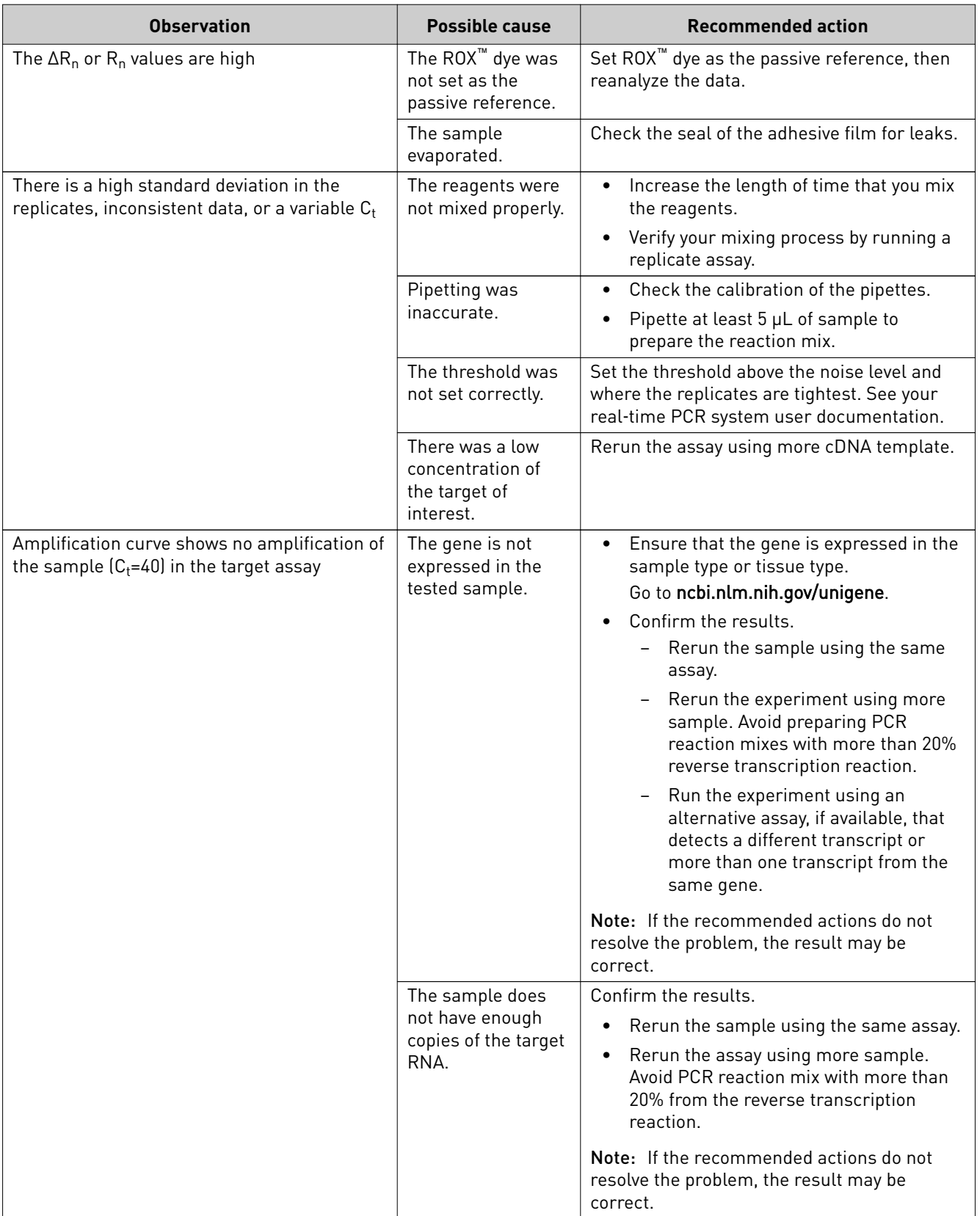

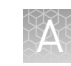

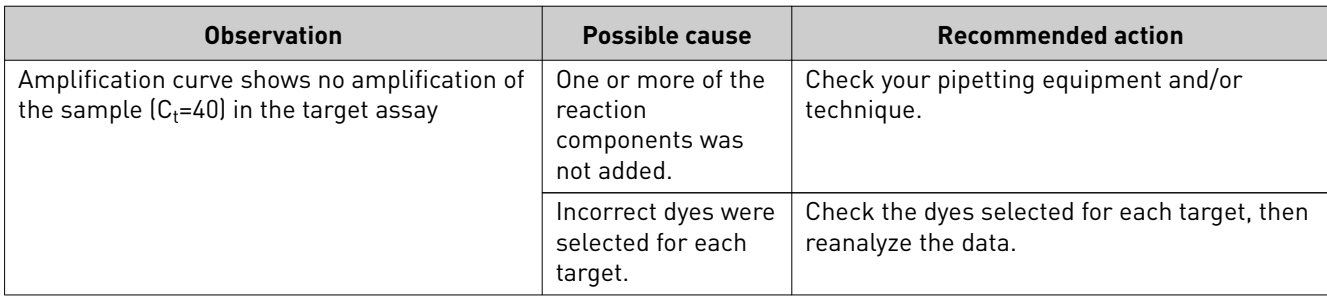

<span id="page-27-0"></span>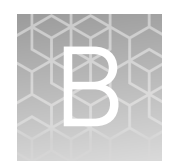

## Supplemental information

## **Components of the TaqMan**®  **Gene Expression Master Mix**

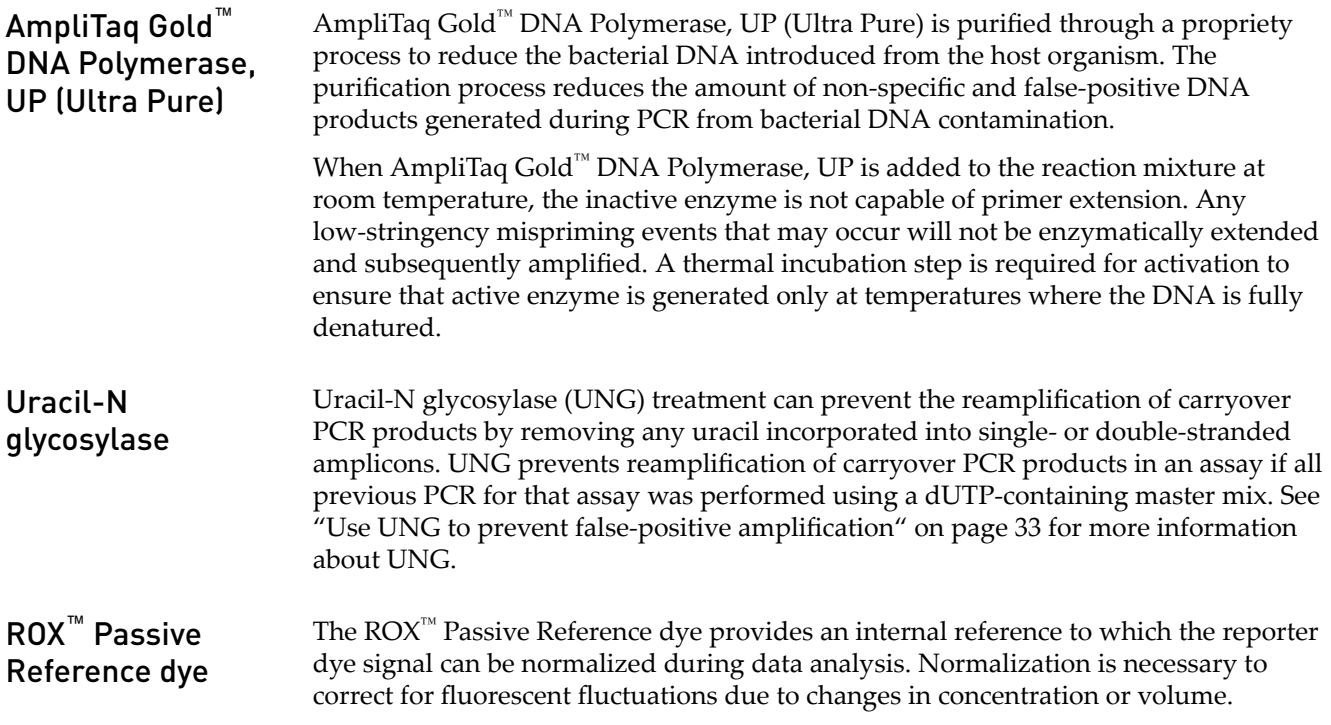

### **Two–step RT–PCR**

Visit **thermofisher.com/qpcreducation** for more information.

A target template is a DNA sequence, including cDNA, a gDNA, or a plasmid nucleotide sequence. An amplicon is a short segment of DNA.

Gene quantitation assays using TaqMan® Gene Expression Master Mix and TaqMan® Gene Expression Assays assays are performed in a two-step RT–PCR.

- 1. In the reverse transcription (RT) step, cDNA is reverse transcribed from RNA.
- 2. In the PCR step, PCR products are quantitatively synthesized from cDNA samples using the TaqMan<sup>®</sup> Gene Expression Master Mix.

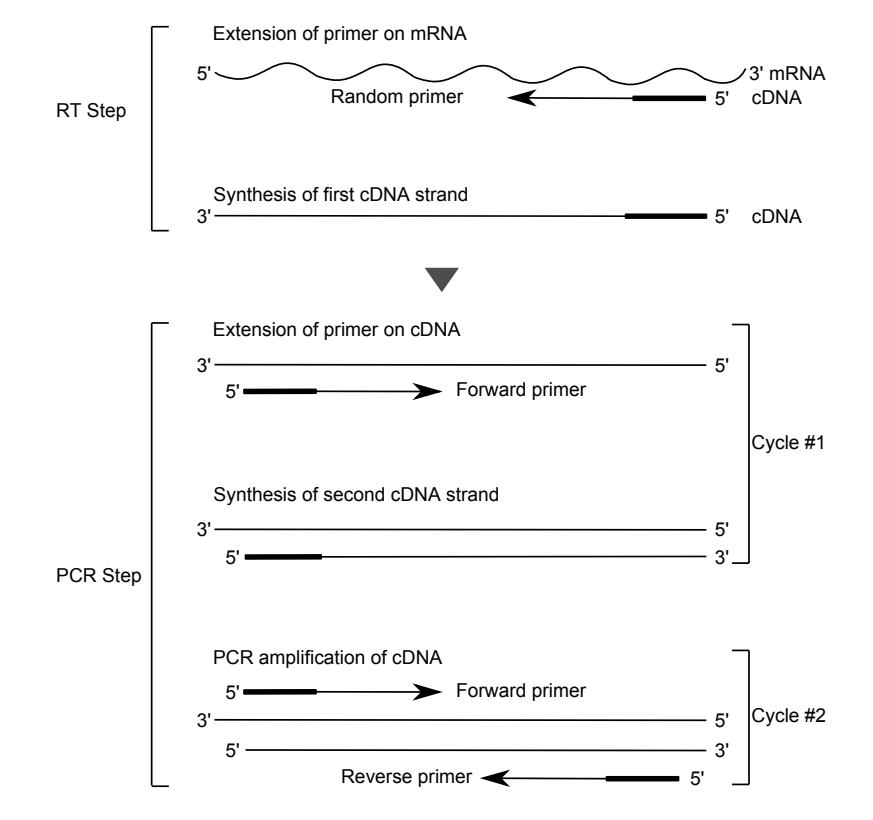

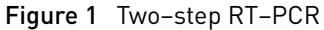

This illustration does not show hybridization of the TaqMan® MGB probe. See ["TaqMan](#page-29-0)® MGB [probes" on page 30](#page-29-0) for details on how the TaqMan® MGB probe is used in the PCR step.

## <span id="page-29-0"></span>**Overview of TaqMan**®  **Gene Expression Assays**

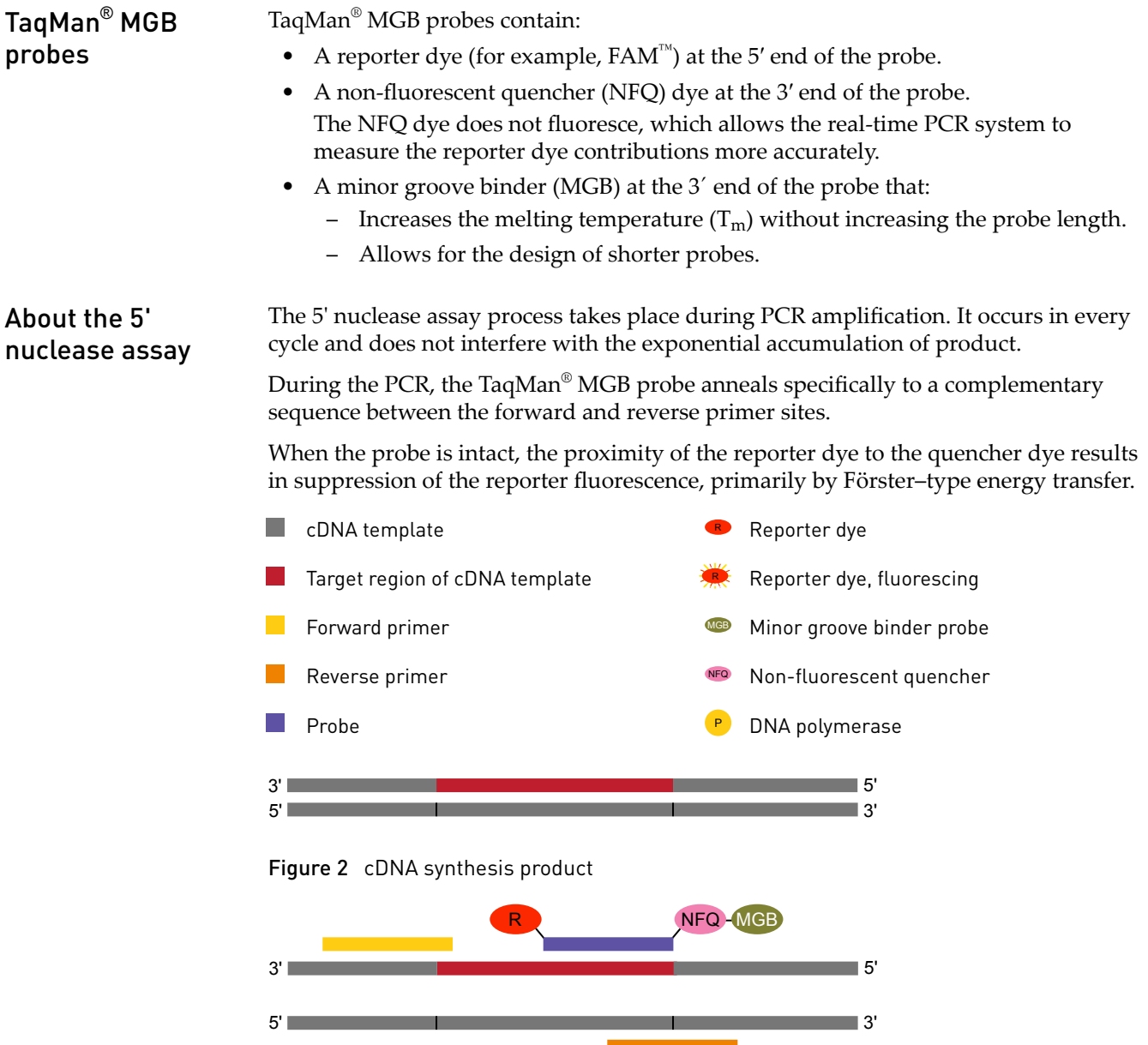

The DNA polymerase cleaves only probes that hybridize to the target. Cleavage separates the reporter dye from the quencher dye. This results in increased fluorescence by the reporter. The increase in fluorescence occurs only if the target

Figure 3 Denature and anneal

<span id="page-30-0"></span>sequence is complementary to the probe and amplified during PCR. Because of these requirements, nonspecific amplification is not detected.

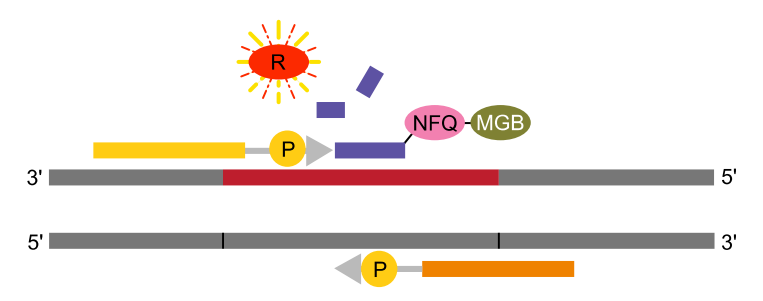

#### Figure 4 Cleavage

Polymerization of the strand continues. However, no extension of the probe occurs during PCR because the 3' end of the probe is blocked.

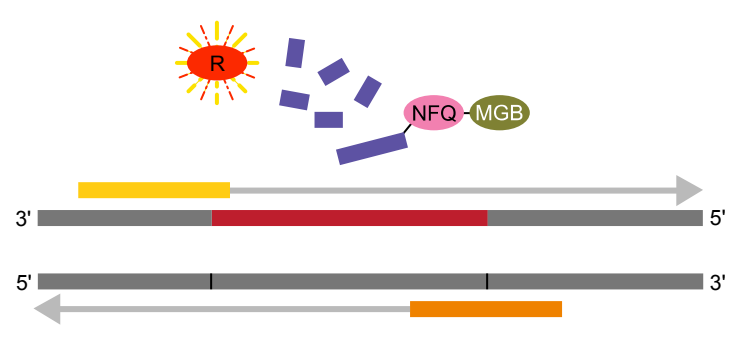

Figure 5 Completion of polymerization

### **Dyes for multicomponent analysis**

Multicomponent analysis is the term that is used to distinguish the contribution that each dye makes to the fluorescent spectra. The combination of spectra from the pure dye components generates the composite spectrum. This spectrum represents one fluorescent reading from one well. The following table lists the dyes available for multicomponent analysis.

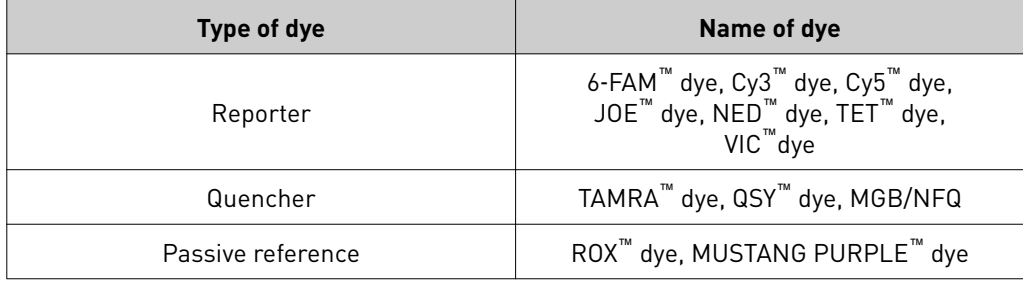

## <span id="page-31-0"></span>**How to calculate Rn and ΔRnValues**

The  $R_n$  is calculated by dividing the emission intensity of the reporter dye by the emission intensity of the  $\text{ROX}^{\text{m}}$  Passive Reference for a given reaction tube.

 $R_n^+$  is the  $R_n$  value of a reaction containing all components including the template.

 $R_n^-$  is the  $R_n$  value of an unreacted sample. This value can be obtained from the early cycles of a real-time run, or from a reaction not containing template.

 $\Delta R_n$  is the difference between the  $R_n^+$  value and the  $R_n^-$  value. It indicates the magnitude of the signal generated.

The following equation expresses the relationship of these terms:

 $\Delta R_n = (R_n^+)(R_n^-)$ 

where:

$$
R_n^+ = \frac{\text{Emission Intensity of Report}}{\text{Emission Intensity of Pasive Reference}}
$$
\n
$$
R_n^- = \frac{\text{Emission Intensity of Report}}{\text{Emission Intensity of Pasive Reference}}
$$
\n
$$
R_n^- = \frac{\text{Emission Intensity of Report}}{\text{Emission Intensity of Passive Reference}}
$$
\n
$$
PCR without template or early cycles of a real-time reaction
$$

## **Guidelines for duplex reactions using TaqMan**®  **Gene Expression Assays**

Duplex real-time PCR is the simultaneous amplficaton and measurement of two target sequences in one reaction. TaqMan® Gene Expression Assays can be used in duplex real-time PCR when using a FAM™ dye-labeled assay in combination with a primer-limited, VIC<sup>™</sup> dye-labeled assay. Use the following guidlines for duplex reactions:

- Verify that your duplex assay combinations provide similar results to your singleplex reactions.
- Consider the relative expression levels of each target.
- Perform serial dilutions of your sample in both singleplex and duplex reactions, and compare the results for relative expression.
- Select the higher-expressing target as the primer-limited, VIC™ dye-labeled assay.

For more details on how to validate your duplex assay reactions and interpret the results, see *TaqMan® Assay Multiplex PCR Optimization User Guide* (Pub. No. MAN0010189) or go to thermofisher.com/multiplexqpcr.

## <span id="page-32-0"></span>**Best practices for PCR and RT-PCR experiments**

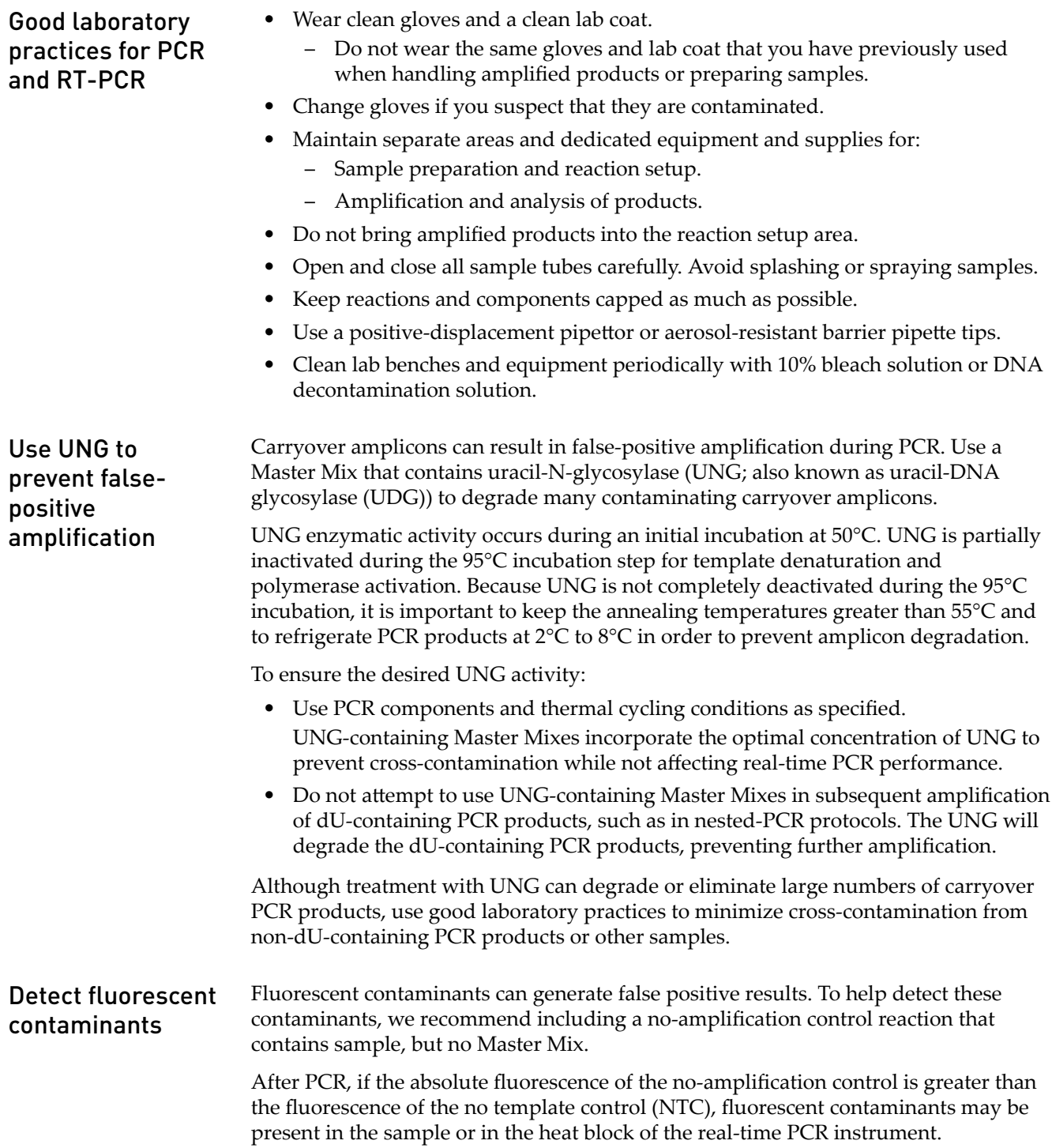

## Safety

<span id="page-33-0"></span>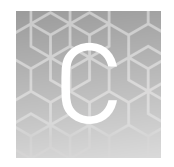

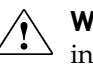

**WARNING! GENERAL SAFETY.** Using this product in a manner not specfied in the user documentation may result in personal injury or damage to the instrument or device. Ensure that anyone using this product has received instructions in general safety practices for laboratories and the safety information provided in this document.

- **·** Before using an instrument or device, read and understand the safety information provided in the user documentation provided by the manufacturer of the instrument or device.
- **·** Before handling chemicals, read and understand all applicable Safety Data Sheets (SDSs) and use appropriate personal protective equipment (gloves, gowns, eye protection, and so on). To obtain SDSs, see the "Documentation and Support" section in this document.

### <span id="page-34-0"></span>**Chemical safety**

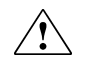

**WARNING! GENERAL CHEMICAL HANDLING.** To minimize hazards, ensure laboratory personnel read and practice the general safety guidelines for chemical usage, storage, and waste provided below. Consult the relevant SDS for specfic precautions and instructions:

- **·** Read and understand the Safety Data Sheets (SDSs) provided by the chemical manufacturer before you store, handle, or work with any chemicals or hazardous materials. To obtain SDSs, see the "Documentation and Support" section in this document.
- **·** Minimize contact with chemicals. Wear appropriate personal protective equipment when handling chemicals (for example, safety glasses, gloves, or protective clothing).
- **·** Minimize the inhalation of chemicals. Do not leave chemical containers open. Use only with adequate ventilation (for example, fume hood).
- **·** Check regularly for chemical leaks or spills. If a leak or spill occurs, follow the manufacturer's cleanup procedures as recommended in the SDS.
- **·** Handle chemical wastes in a fume hood.
- **·** Ensure use of primary and secondary waste containers. (A primary waste container holds the immediate waste. A secondary container contains spills or leaks from the primary container. Both containers must be compatible with the waste material and meet federal, state, and local requirements for container storage.)
- **·** After emptying a waste container, seal it with the cap provided.
- **·** Characterize (by analysis if necessary) the waste generated by the particular applications, reagents, and substrates used in your laboratory.
- **·** Ensure that the waste is stored, transferred, transported, and disposed of according to all local, state/provincial, and/or national regulations.
- **· IMPORTANT!** Radioactive or biohazardous materials may require special handling, and disposal limitations may apply.

<span id="page-35-0"></span>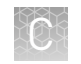

## **Biological hazard safety**

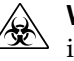

**WARNING! BIOHAZARD.** Biological samples such as tissues, body fluids, infectious agents, and blood of humans and other animals have the potential to transmit infectious diseases. Conduct all work in properly equipped facilities with the appropriate safety equipment (for example, physical containment devices). Safety equipment can also include items for personal protection, such as gloves, coats, gowns, shoe covers, boots, respirators, face shields, safety glasses, or goggles. Individuals should be trained according to applicable regulatory and company/ institution requirements before working with potentially biohazardous materials. Follow all applicable local, state/provincial, and/or national regulations. The following references provide general guidelines when handling biological samples in laboratory environment.

- **·** U.S. Department of Health and Human Services, *Biosafety in Microbiological and Biomedical Laboratories (BMBL)*, 5th Edition, HHS Publication No. (CDC) 21-1112, Revised December 2009; found at:
- **[www.cdc.gov/biosafety/publications/bmbl5/BMBL.pdf](http://www.cdc.gov/biosafety/publications/bmbl5/BMBL.pdf) ·** World Health Organization, *Laboratory Biosafety Manual*, 3rd Edition, WHO/CDS/CSR/LYO/2004.11; found at:

**[www.who.int/csr/resources/publications/biosafety/Biosafety7.pdf](http://www.who.int/csr/resources/publications/biosafety/Biosafety7.pdf)**

## Documentation and support

## <span id="page-36-0"></span>**Related documentation**

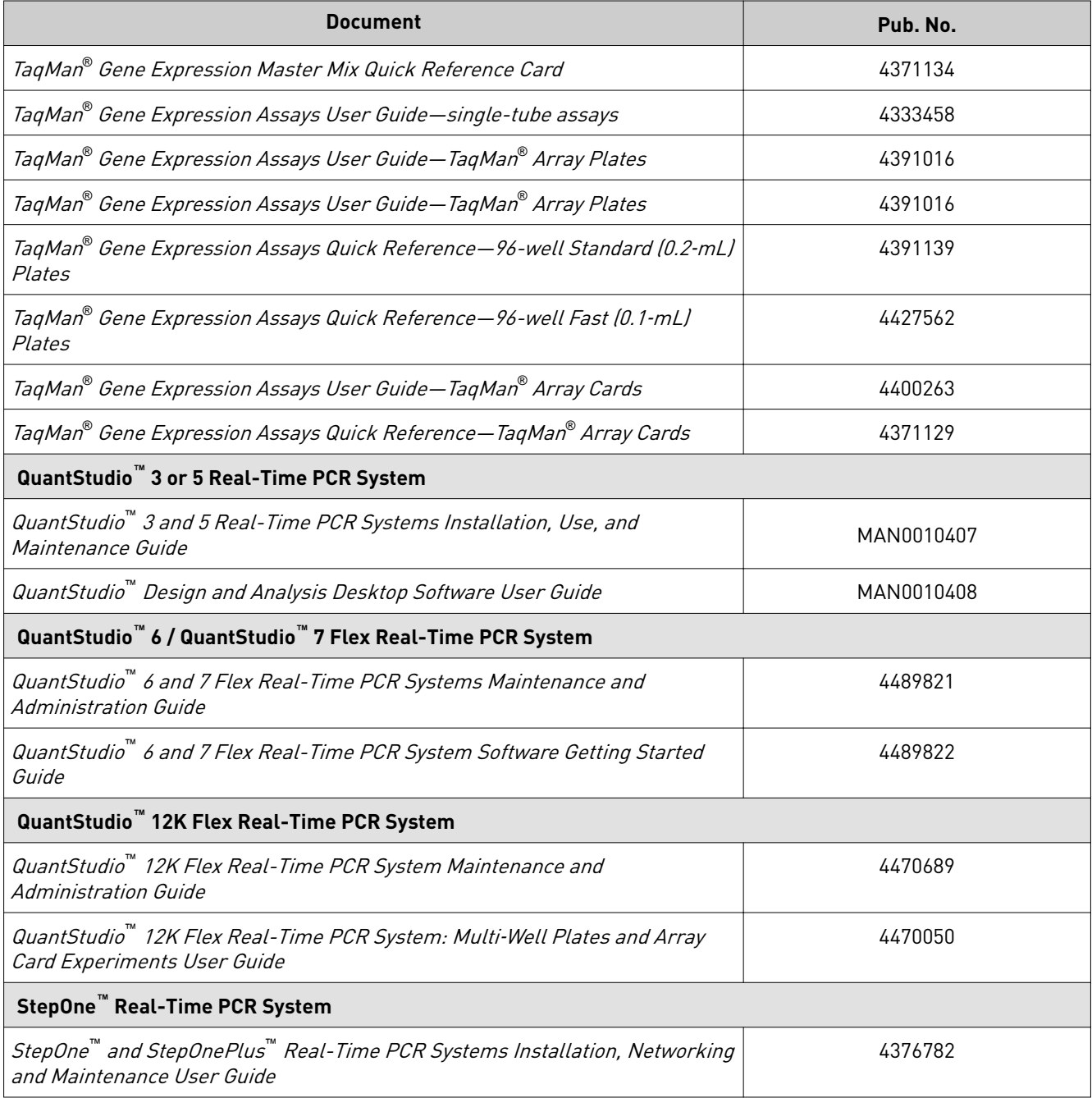

<span id="page-37-0"></span>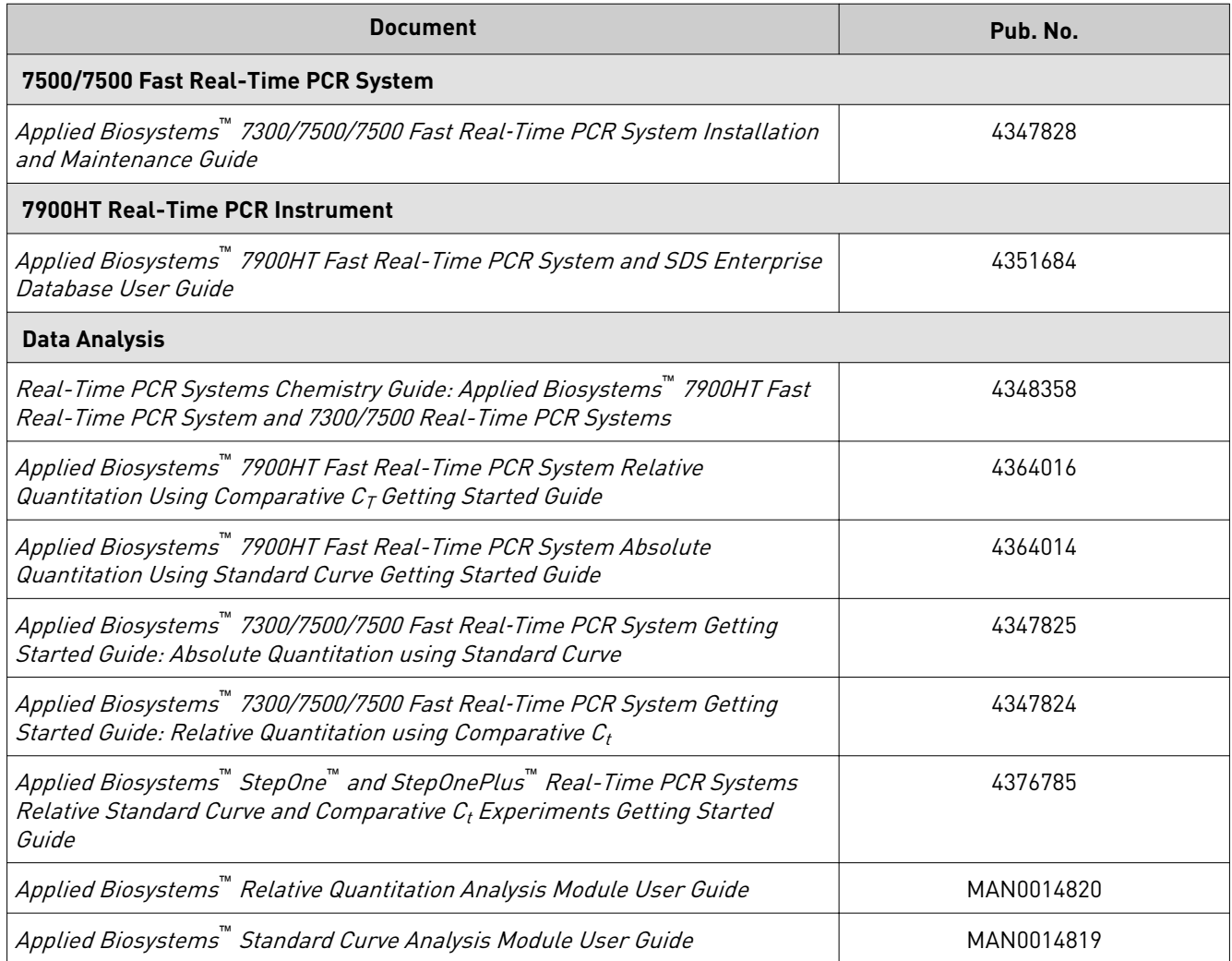

## **Customer and technical support**

Visit **thermofisher.com/support** for the latest service and support information.

- Worldwide contact telephone numbers
- Product support information
	- Product FAQs
	- Software, patches, and updates
	- Training for many applications and instruments
- Order and web support
- Product documentation
	- User guides, manuals, and protocols
	- Certficates of Analysis
	- Safety Data Sheets (SDSs; also known as MSDSs)

Note: For SDSs for reagents and chemicals from other manufacturers, contact the manufacturer.

### <span id="page-38-0"></span>**Limited product warranty**

Life Technologies Corporation and/or its affilate(s) warrant their products as set forth in the Life Technologies' General Terms and Conditions of Sale at www.thermofisher.com/us/en/home/global/terms-and-conditions.html. If you have any questions, please contact Life Technologies at www.thermofisher.com/support.

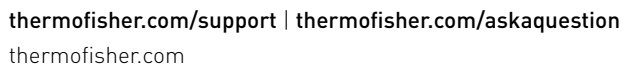

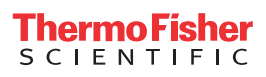